## **Exception to Graduation Requirements**

## ACCESSING ELECTRONIC EXCEPTION FORMS IN ONBASE

If a student is inquiring about an exception, or a Dean's office or departmental office wants to access exceptions for either a specific student or for a date range, they can be accessed electronically in OnBase.

## LOGIN to ONBASE UNITY CLIENT

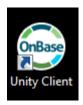

Click on Custom Queries and select Exception to Graduation Report:

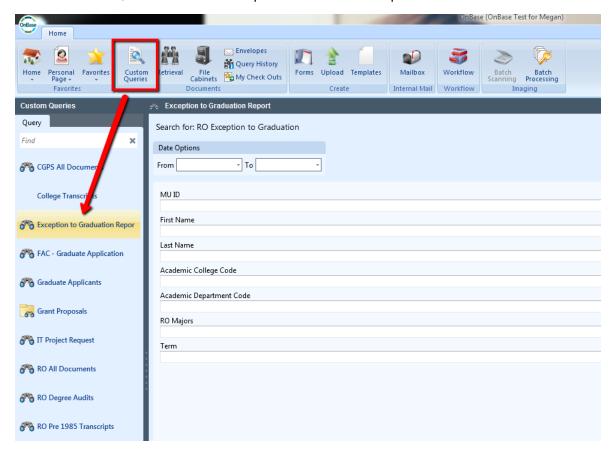

You can do a search by a date range if you want to find all exceptions submitted within a certain time frame, or you can search on any or all of the fields listed. Student ID, Name, College, Department, Major or Term:

For example, this search will bring back all Exceptions submitted from December 1 through March 6 for the College of Science and Technology:

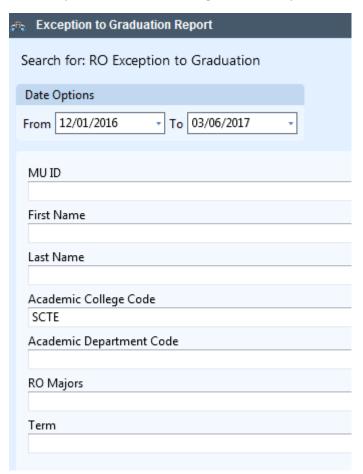

The results from a search include the following fields (Document Date, Document Type, Term, MUID, First Name, Last Name, Exception Type, College Code, Department Code Major, Workflow Queue) and can be further sorted or limited by any of these fields:

| Icon                 | Document Date                        | Docume  | ent Type              | Term                     | MU ID                                           | First Nar | ne             | Last Nar | ne      |
|----------------------|--------------------------------------|---------|-----------------------|--------------------------|-------------------------------------------------|-----------|----------------|----------|---------|
|                      | •                                    |         |                       | · •                      | ■ •                                             | ■         | *              |          |         |
|                      | 3/6/2017                             | RO Exce | ption to Graduation   | SPRING 2017              |                                                 | MARK      |                | JOHNSC   | N       |
|                      | 3/6/2017                             | RO Exce | ption to Graduation   | SPRING 2017              |                                                 | RUOPEN    | IG             | DONG     |         |
|                      | 2/27/2017 RO Exception to Graduation |         | SPRING 2017           | TIMOTHY                  |                                                 | ΙΥ        | FAIR           |          |         |
|                      | 2/24/2017 RO Exception to Graduation |         | SPRING 2017           |                          | COLE                                            |           | LEFEVER        |          |         |
|                      |                                      |         |                       |                          |                                                 |           |                |          |         |
| RO E                 | ception Type                         | A       | cademic College Code  | Academic Department Code | RO Majors                                       |           | Workflow Oueue |          | Note Co |
|                      | ception Type                         | A       | Academic College Code | Academic Department Code | RO Majors                                       | ·         | Workflow Queue | ·        | Note Co |
|                      |                                      | · [     |                       | •                        |                                                 |           |                | •        |         |
| ■<br>MIN(            |                                      | - [     | •                     | •                        | BIOLOGY - ENVIRONM                              |           |                | •        |         |
| ■<br>MINO<br>MAJO    | DR                                   | S SED S | ■ ·                   | BIOL                     | BIOLOGY - ENVIRONM<br>BIOLOGY OPTION            | ENTAL     | Chairperson    | *        | 0       |
| MING<br>MAJG<br>MU A | OR<br>OR/REQUIRED RELAT              | S S S   | ©CTE                  | BIOL BIOL                | BIOLOGY - ENVIRONM<br>BIOLOGY OPTION<br>BIOLOGY | ENTAL     | Chairperson    | *        | 0       |

The Workflow Queue indicates where the exception is in the process (Advisor, Chairperson (Multidisciplinary Chair), Honors, or Dean) if it has not already been completed.

From the search, Double-clicking on the line item you wish to view, will open another window which will display the exception request:

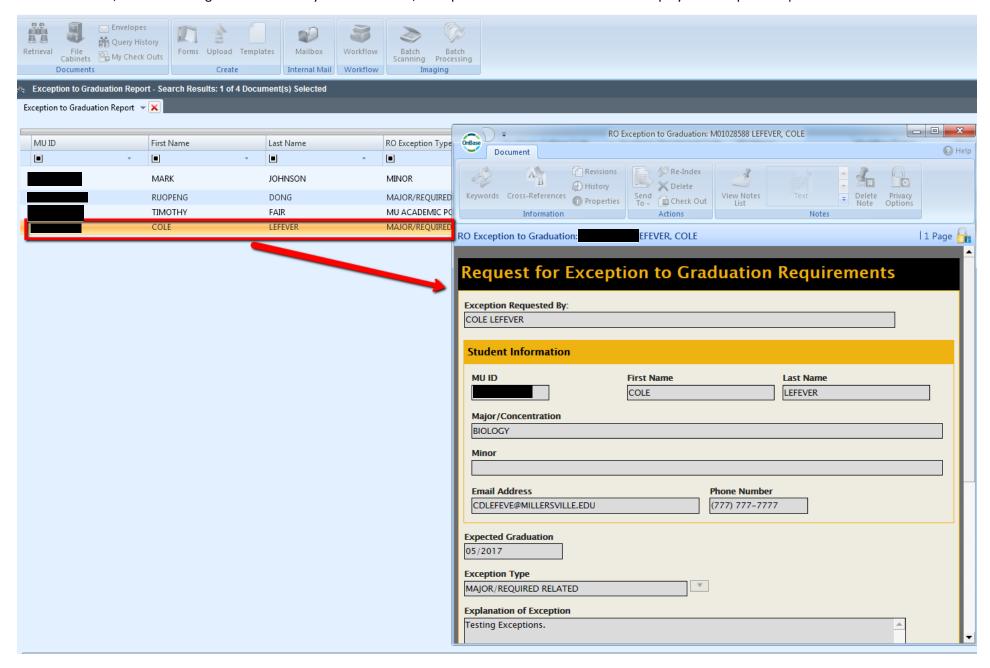